## **Пошаговая инструкция при первичном совершении платежа через терминалы «QIWI».**

Вы можете погасить кредит или пополнить карту/счет через терминалы самообслуживания «[QIWI»](http://qiwi.ru/site/index.php).

Терминалы устанавливаются в торгово-развлекательных центрах, магазинах, кинотеатрах и других общедоступных местах. График работы совпадает с графиком работы предприятий, на территории которых установлены терминалы. Терминалы самообслуживания QIWI[\(КИВИ\)](http://www.qiwi.ru/site/) Вы можете узнать по внешнему виду интерфейса платежного терминала, логотипа и бренд-персонажа.

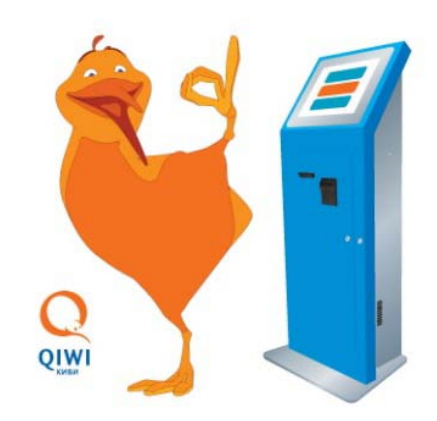

1. На главной странице нажмите кнопку «Оплата услуг»

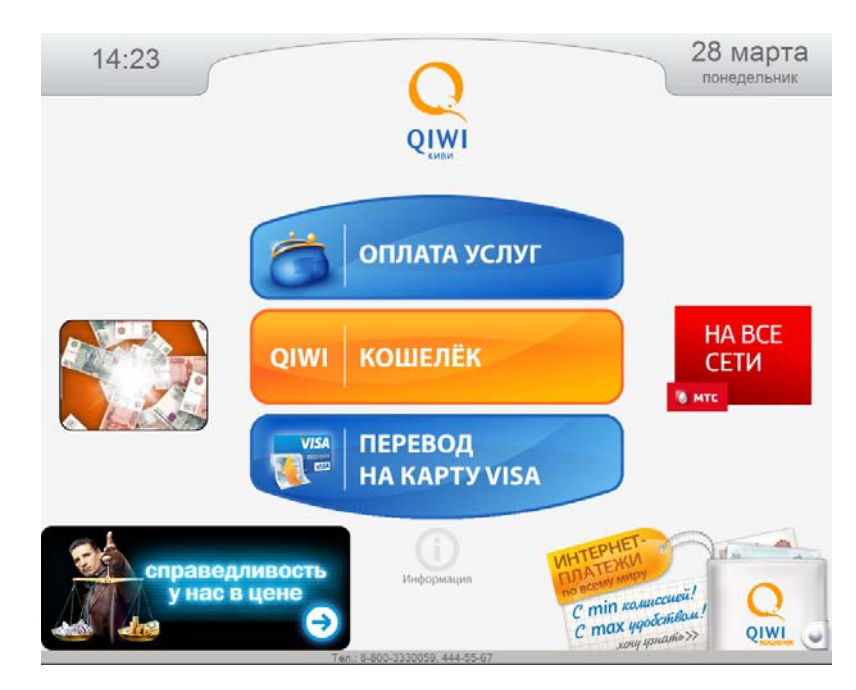

2. На следующей странице нажмите кнопку «Услуги Банков»

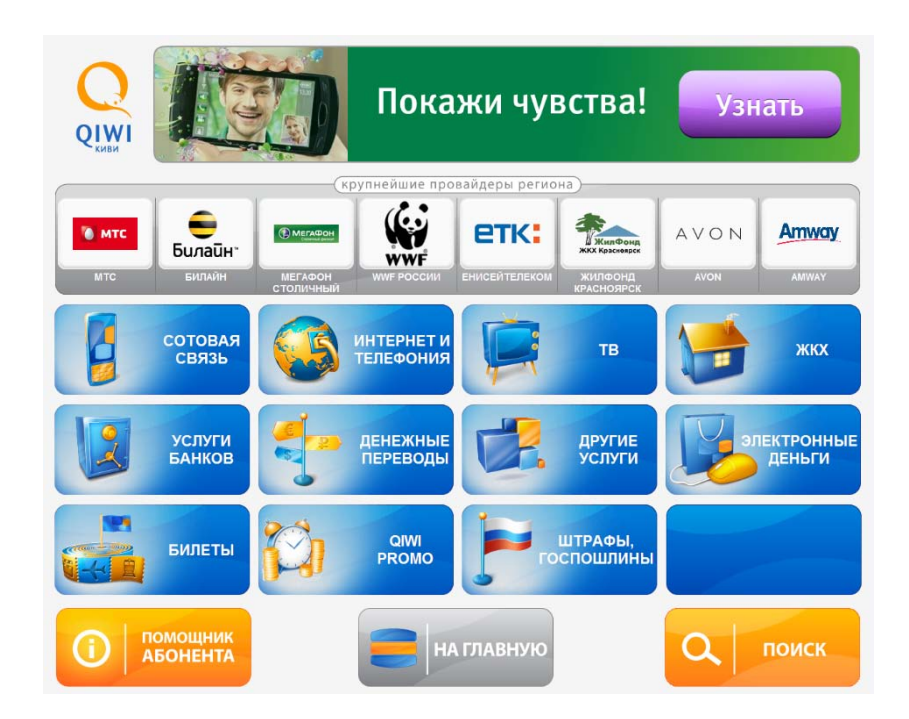

3. Выберите тип операции

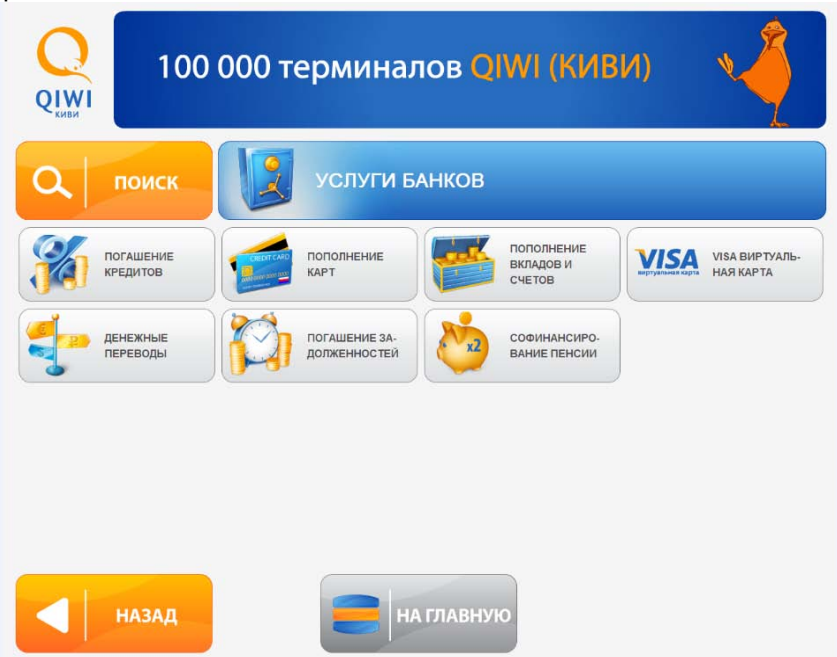

4. Из представленного списка Банков выберите ОАО ИК «АЙ ТИ ИНВЕСТ»

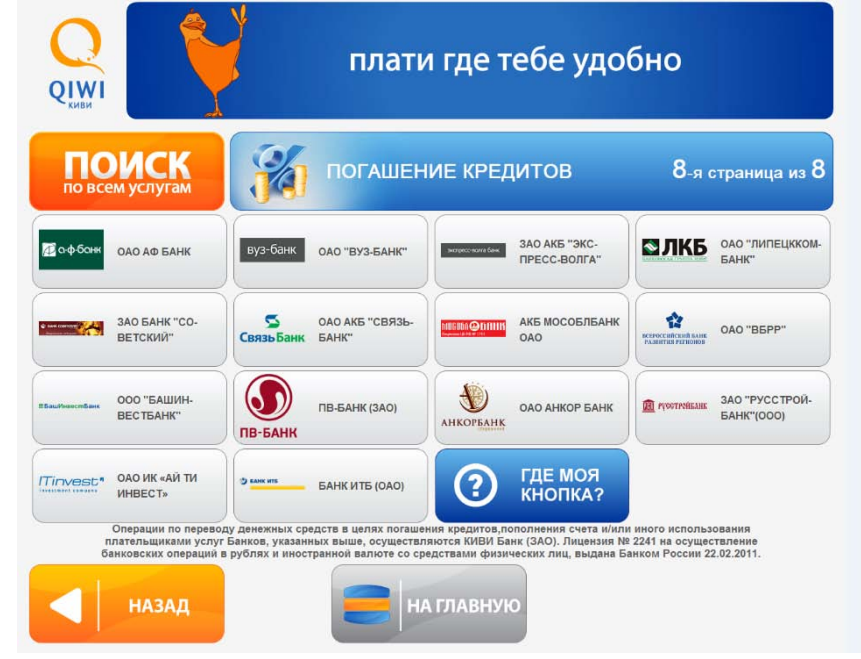

5. На следующей странице введите платежный номер

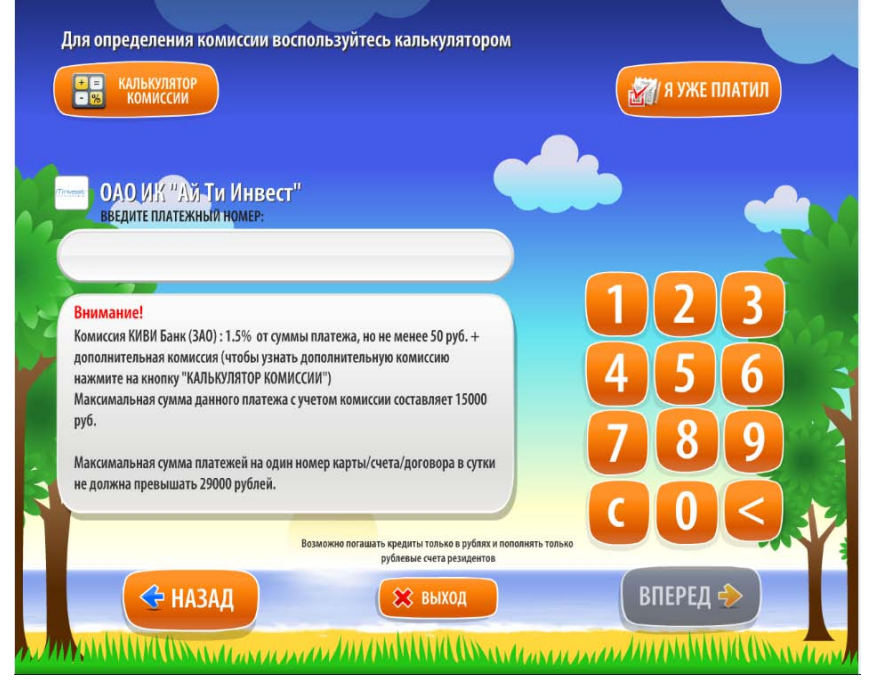

 *Для определения комиссии воспользуйтесь калькулятором*

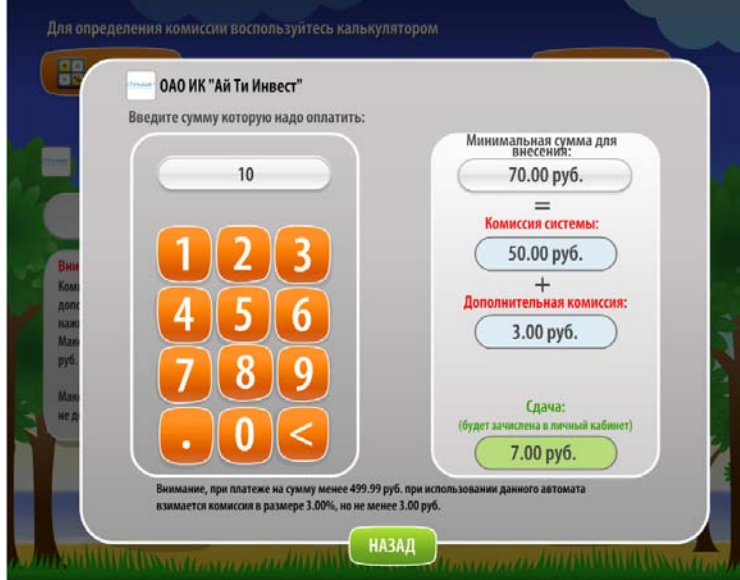

**Внимание!!!** При совершении платежа на сумму менее 500.00 рублей владельцами терминалов может взиматься дополнительная комиссия в размере 3%, но не менее 3.00 рублей.

6. Введите номер Вашего мобильного телефона и нажмите «Вперед».

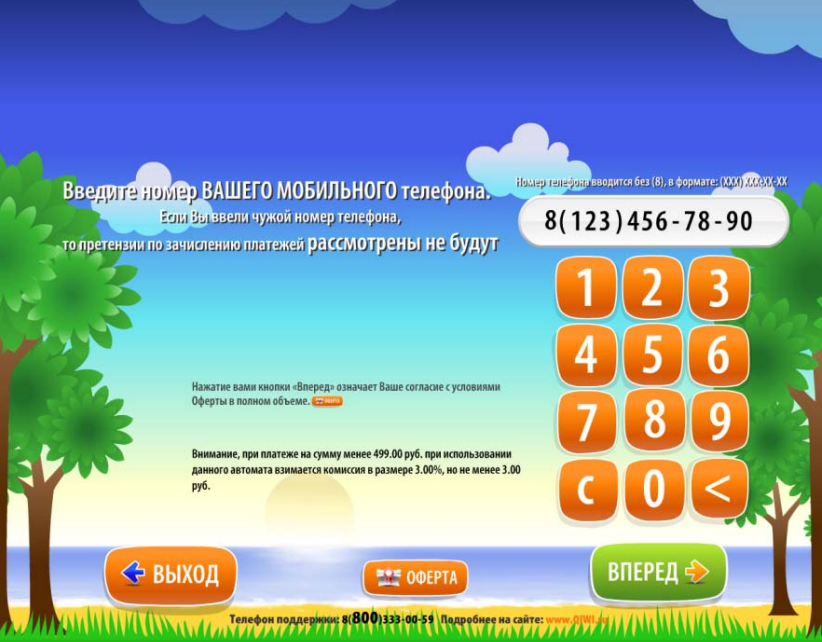

7. Введите PIN-код (если есть) и нажмите «Вперед».

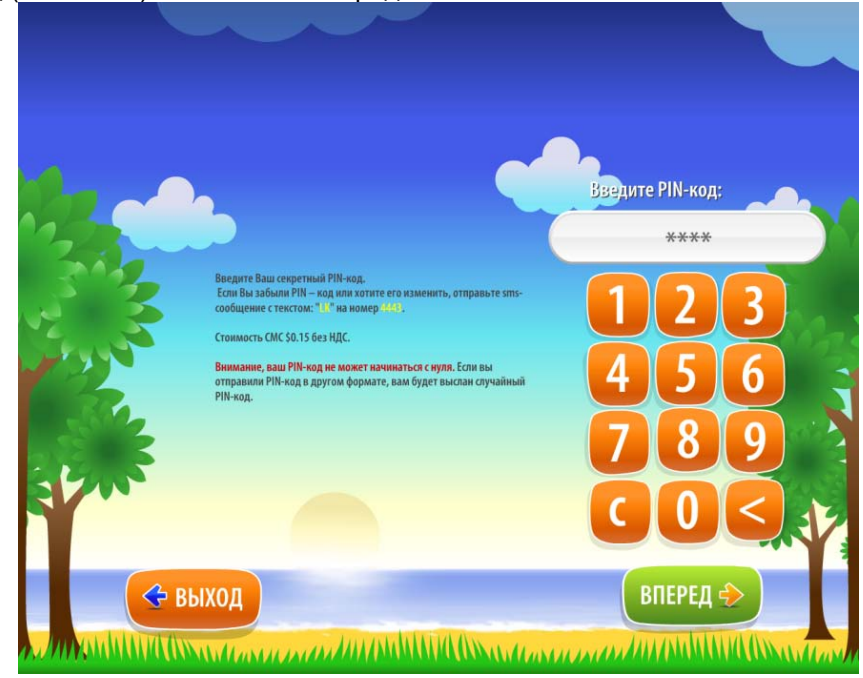

8. Введите необходимую сумму и нажмите «Вперед».

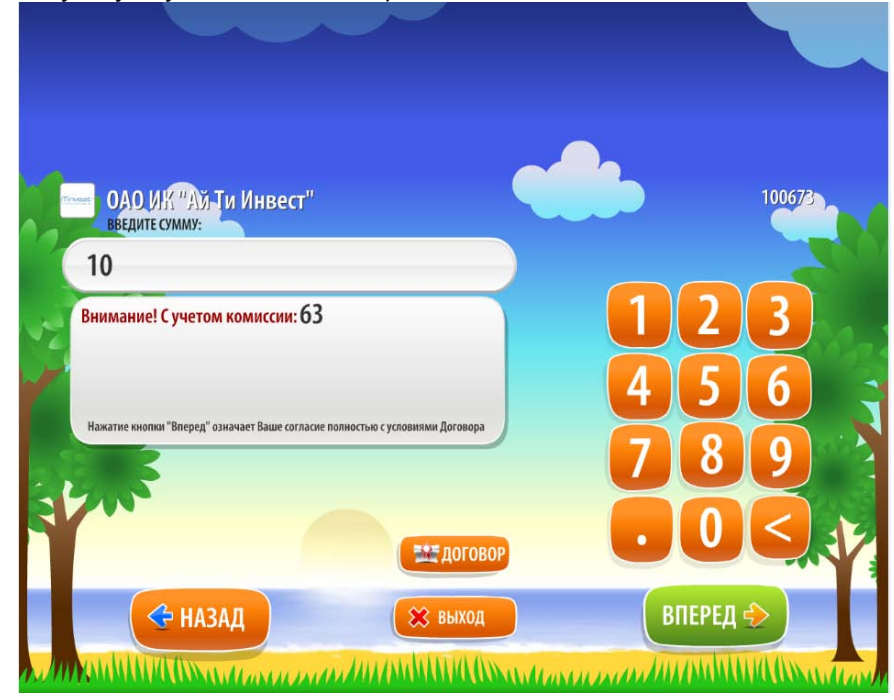

9. Внесите сумму, нажмите «Вперед».

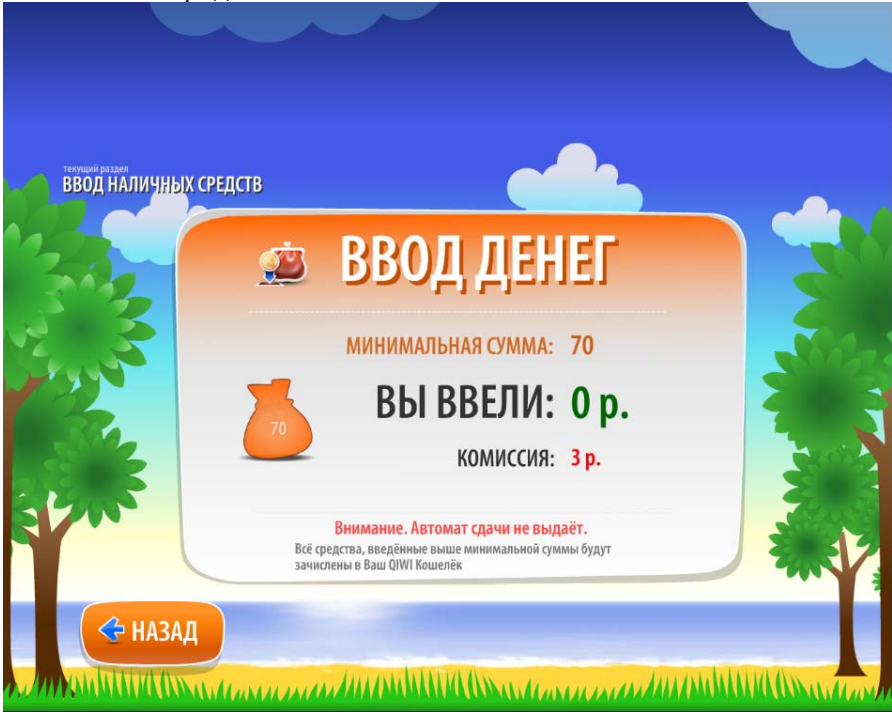

10. Возьмите, пожалуйста, Квитанцию и сохраняйте ее до фактического зачисления денежных средств.

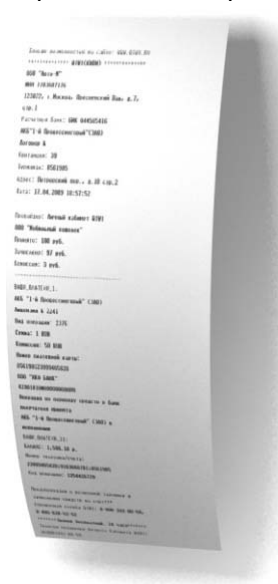

Указанные Вами данные в пп.4-5 сохраняются в виде шаблона в киви кошельке и могут быть использованы при повторном погашении кредитов.